## Att ta Backup databasen

- **Starta SQL Server markera din databas.**
- **Högerklicka på databasen och välj Tasks och därefter Backup…**

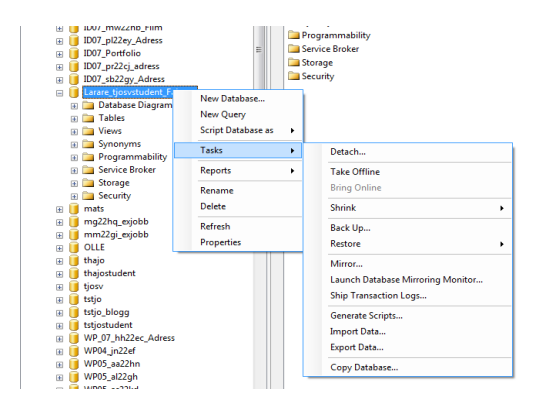

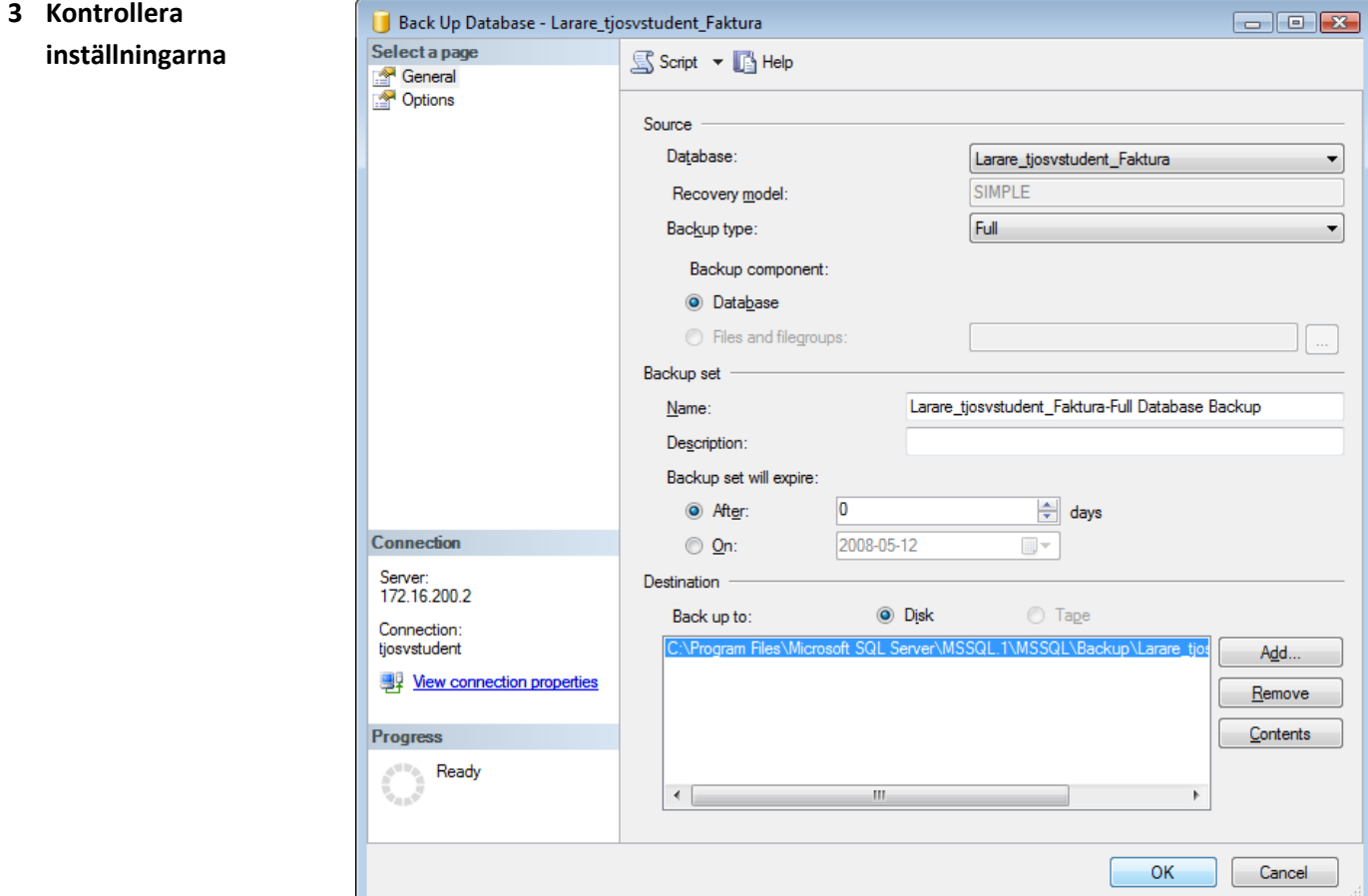

## **Välj OK**

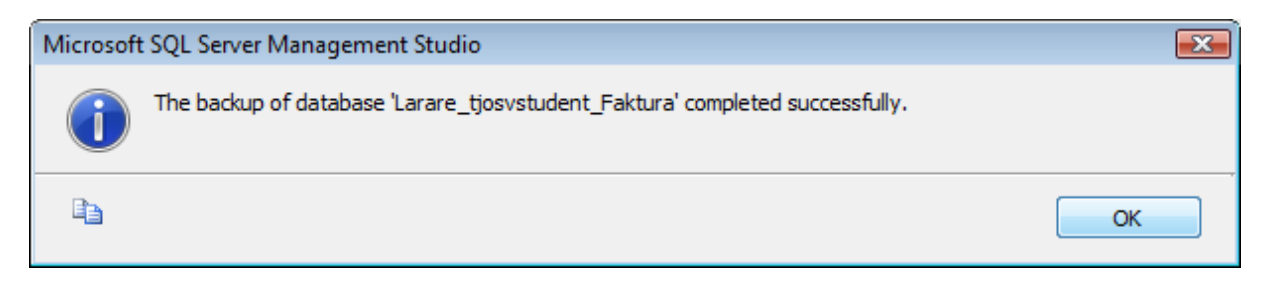

**Lägg upp din Bak-fil i din arbetsmapp.**